# **Creating a Resource Type, Part 5: WYSIWYG Editing with BXE**

### **Table of contents**

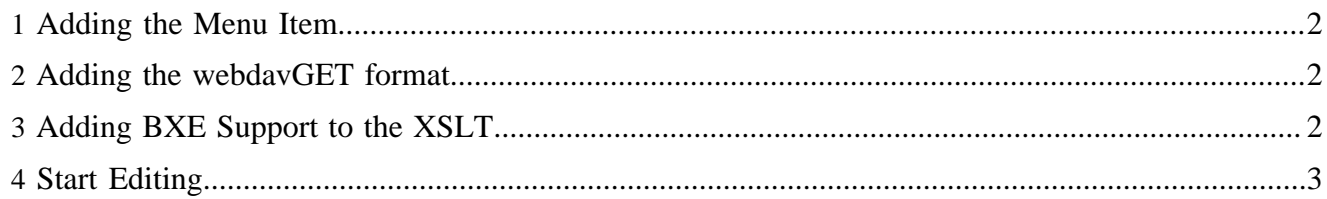

In this section we make our person documents editable with the BXE WYSIWYG editor.

#### <span id="page-1-0"></span>**1 Adding the Menu Item**

First, we add the BXE menu item to \$MODULE\_HOME/config/menu.xsp, right above the one-form editor item:

<item uc:usecase="bxe.edit" href="?"><i18n:text>With BXE</i18n:text></item>

#### <span id="page-1-1"></span>**2 Adding the webdavGET format**

The BXE editor uses the WebDAV protocol to load the document source. To provide this functionality, we have to add the *webdavGET* format to our resource type declaration:

```
<component-instance name="person"
 ...
   <format name="webdavGET" uri="cocoon://modules/person/davget.xml"/>
</component-instance>
```
When you re-deploy the module, make sure that cocoon. xconf is properly updated - either by deleting the file from the web application, or by adding the new line manually.

The format is served by the following pipeline in  $$MODULE$  HOME/sitemap.xmap:

```
<!-- webdav GET matcher -->
<map:match pattern="davget.xml">
  <map:act type="set-header">
    <map:parameter name="Last-Modified" value="{date-iso8601-rfc822:{page-envelope:document-
lastmodified}}" />
    <map:generate src="lenya-document:{page-envelope:document-uuid}"/>
     <map:transform type="uuid2url">
      <map:parameter name="urls" value="absolute"/>
    </map:transform>
    <map:serialize type="xml"/>
   </map:act>
</map:match>
```
#### <span id="page-1-2"></span>**3 Adding BXE Support to the XSLT**

Now we have to add specific bxe\_xpath attributes to the XHTML elements of our page so that BXE knows what can be edited. We update our stylesheet \$MODULE\_HOME/xslt/foaf2xhtml.xsl and add the attributes when the parameter rendertype equals edit:

```
 <xsl:param name="rendertype"/>
 ...
 <xsl:template name="bxeAttribute">
  <xsl:param name="element"/>
  <xsl:if test="$rendertype = 'edit'">
    <xsl:attribute name="bxe_xpath">
       /rdf:RDF/foaf:Person/foaf:<xsl:value-of select="$element"/>
    </xsl:attribute>
 \langle xsl:if>
 </xsl:template>
 <xsl:template match="foaf:Person">
  <h2>Person Details</h2>
  <table class="person">
```
#### Creating a Resource Type, Part 5: WYSIWYG Editing with BXE

```
 <tr>
         <th>Title:</th>
         <td>
           <xsl:call-template name="bxeAttribute">
              <xsl:with-param name="element">title</xsl:with-param>
           </xsl:call-template>
           <xsl:value-of select="foaf:title"/>
        \langle t \rangle\langle t,r \rangle\langle \text{tr} \rangle <th>Given name:</th>
         <td>
           <xsl:call-template name="bxeAttribute">
              <xsl:with-param name="element">givenname</xsl:with-param>
            </xsl:call-template>
            <xsl:value-of select="foaf:givenname"/>
        \langle t \rangle\langletr>
      <tr>
         <th>Family name:</th>
        <td>
           <xsl:call-template name="bxeAttribute">
              <xsl:with-param name="element">family_name</xsl:with-param>
           </xsl:call-template>
            <xsl:value-of select="foaf:family_name"/>
        \lt/\text{td}\langletr>
 ...
   </xsl:template>
```
Now we're faced with a limitation of BXE: It is not possible to edit attributes in WYSIWYG mode. We'd have to change our XML structure to allow this. For this little tutorial, we'll just edit the element values - foaf:title, foaf:givenname, and foaf:family\_name.

The rendertype parameter is passed to the stylesheet in  $$MODULE$  HOME/sitemap.xmap:

```
<map:transform src="fallback://lenya/modules/person/xslt/foaf2xhtml.xsl">
  <map:parameter name="rendertype" value="{request-param:rendertype}"/>
</map:transform>
```
### <span id="page-2-0"></span>**4 Start Editing**

Now you should be able to edit your person documents with BXE:

## **Person Details**

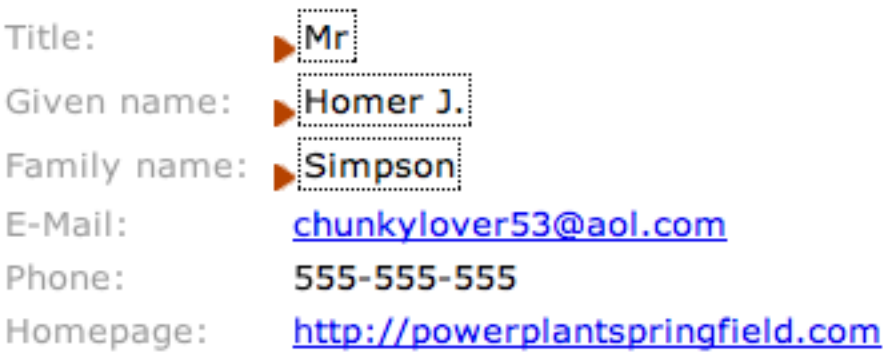